## **Правила записи на прием через интернет**

**Шаг 1**. В сети Интернет войти на сайт портала [zapisnapriemrostov.ru.](https://zapisnapriemrostov.ru/)

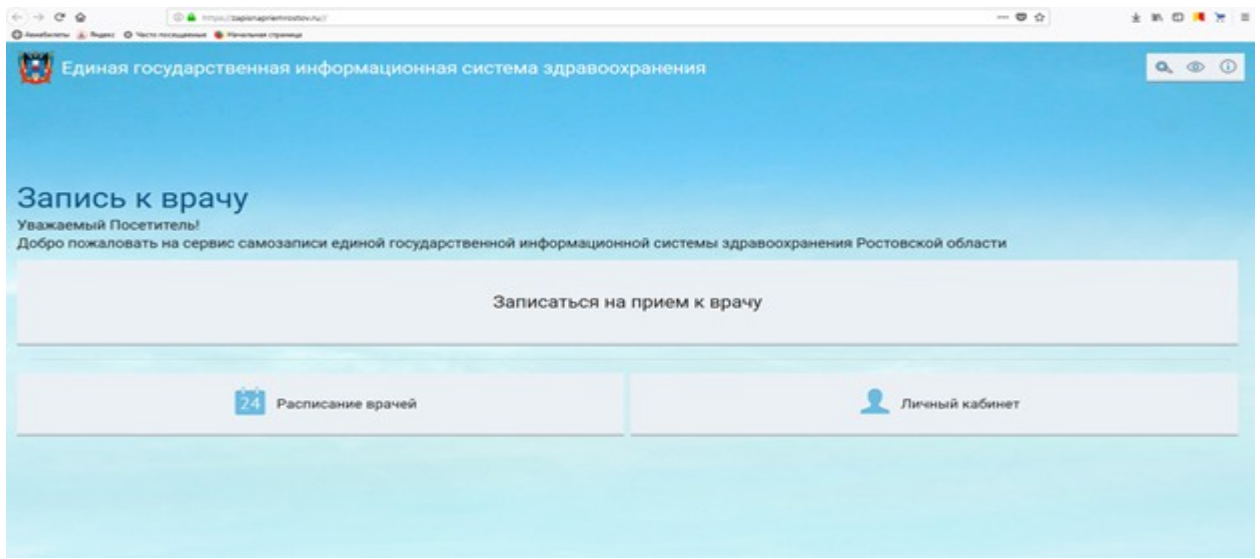

**Шаг 2**. Выберите пункт «ЗАПИСАТЬСЯ НА ПРИЕМ К ВРАЧУ».

**Шаг 3**. Укажите номер паспорта (без серии) и номер полиса обязательного медицинского страхования (без серии).

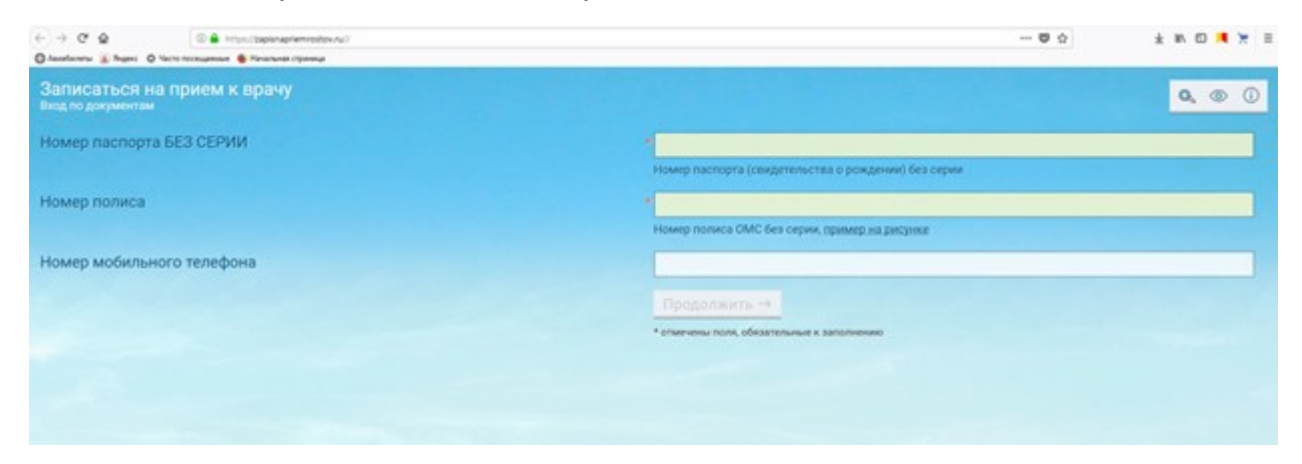

**Шаг 4**. Нажмите кнопку «ПРОДОЛЖИТЬ».

**Шаг 5**. Выберите необходимую специальность и врача.

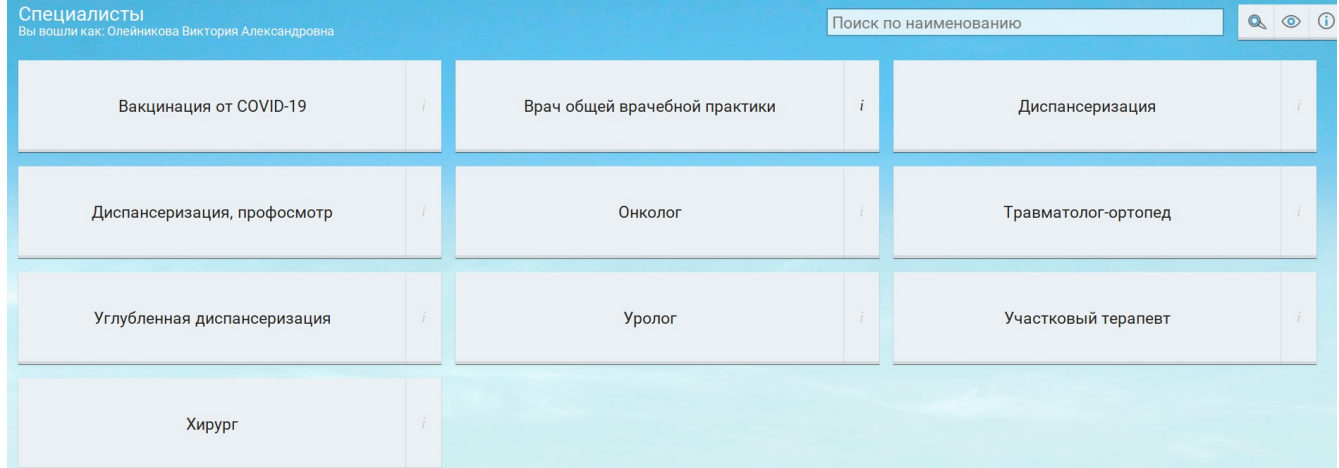

**Шаг 6**. Выберите врача вписав его в поле для поиска, либо прокрутите бегунок вниз и найдите врачей МБУЗ «ЦРБ Целинского района»

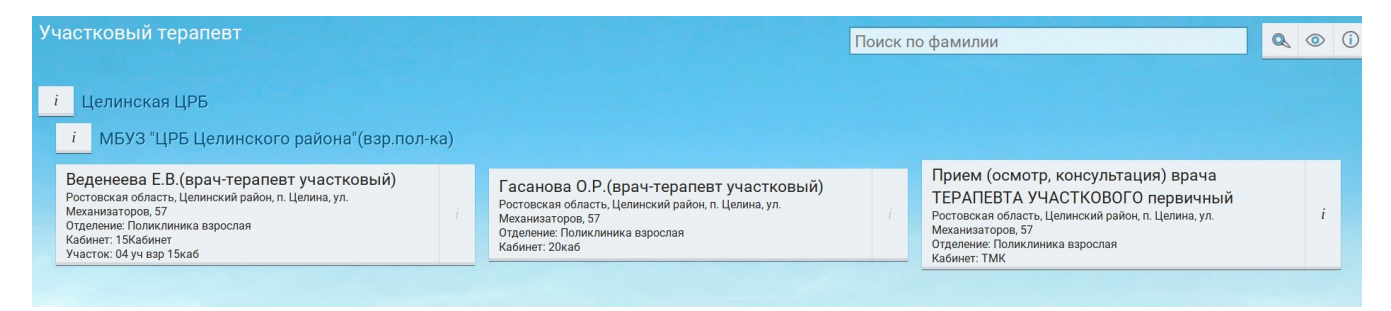

## **Шаг 7**. Выберите день, на который хотите записаться и время.

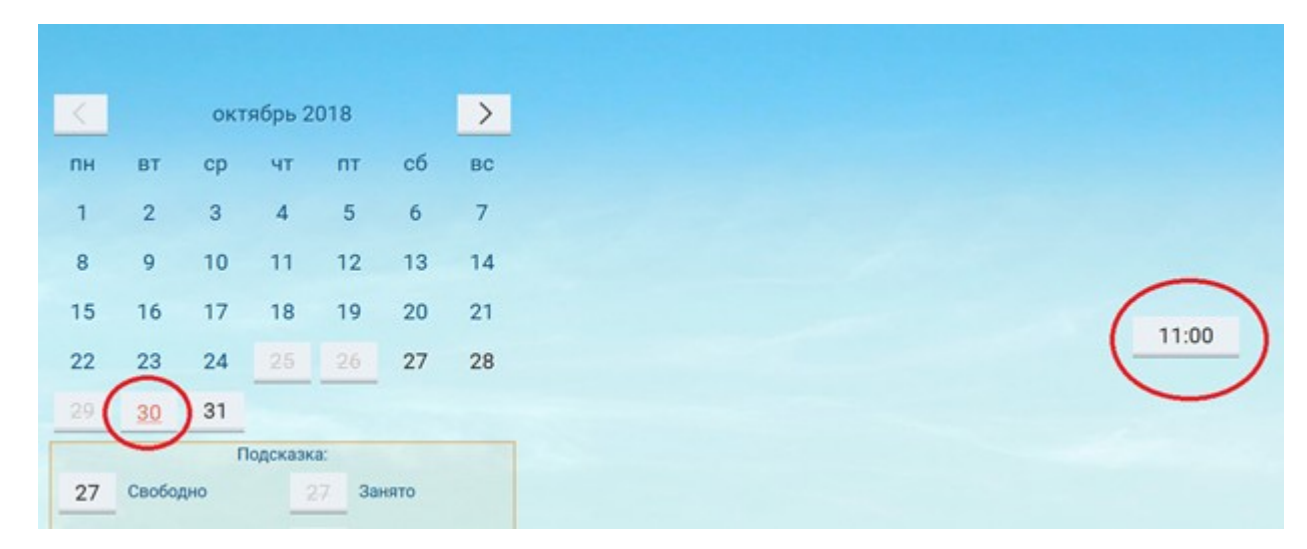

## **Шаг 8**. Если Вы выбрали все правильно, нажмите «ЗАПИСАТЬСЯ».

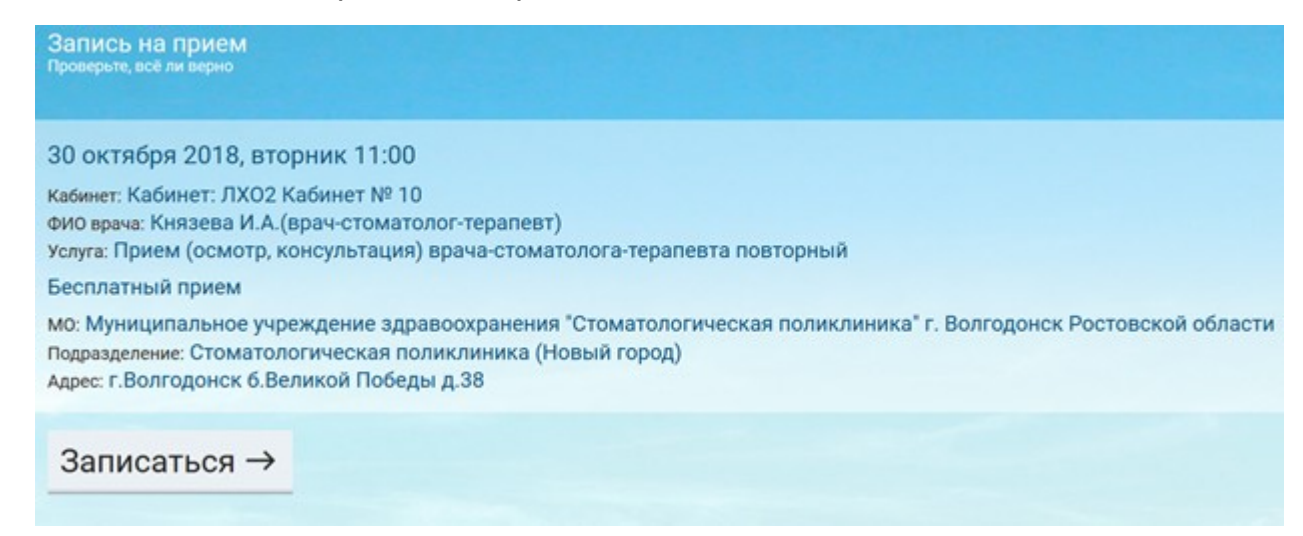

При записи через интернет Вы можете дома распечатать талон-памятку с указанием даты, времени приема, номера кабинета, Ф.И.О. и должности врача. Распечатка талона является не обязательным.

Если Вы записались на завтрашний или последующие дни (предварительно), Вам необходимо прийти на прием к врачу в указанное время непосредственно в кабинет врача. Статистический талон и медицинская карта уже будут находиться в кабинете врача.

Если Вы записались на текущий день (на сегодня) – обратитесь в регистратуру для оформления статистического талона и своевременной передачи амбулаторной карты в кабинет врача.

Отменить запись на прием при невозможности посетить врача Вы сможете на сайте **[zapisnapriemrostov.ru](https://zapisnapriemrostov.ru/)** в разделе «**ЛИЧНЫЙ КАБИНЕТ**»

> Электронная регистратура https://zapisnapriemrostov.ru/?\_lpu=75851749@mis\_bars

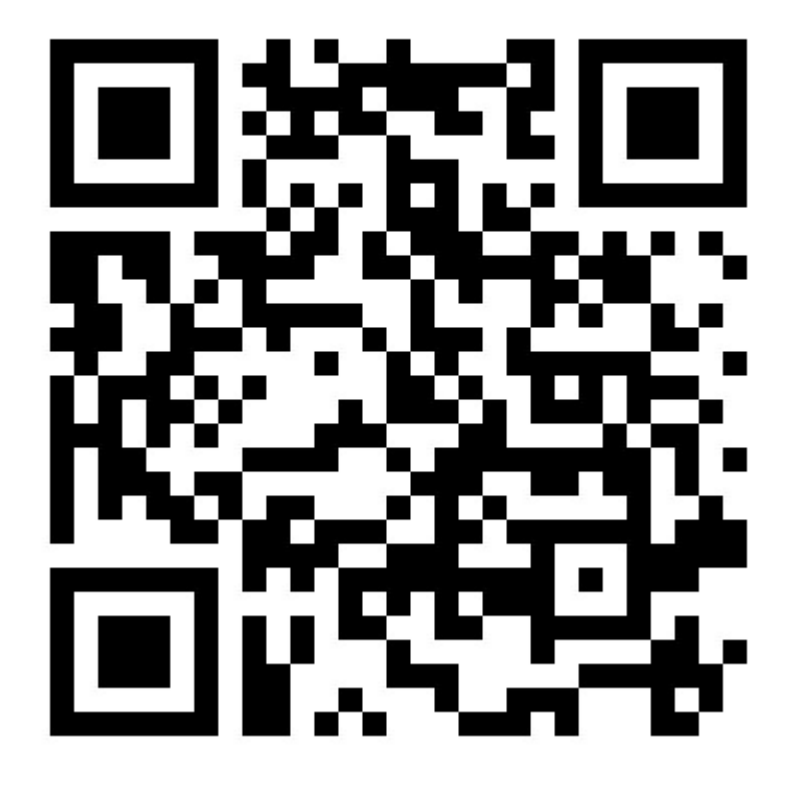